BioC 2010 Automated Gating and Metaclustering for Flow Cytometry Data

Greg Finak

Computational Biology Unit. Gottardo Laboratory IRCM, Montreal, Canada

July 29, 2010

# Goals

#### Purpose of the workshop

- ▶ Learn how to use flowClust and flowMerge effectively for automated gating.
- $\triangleright$  Understand the effects of flowClust parameters on gating.
- $\blacktriangleright$  Learn to metacluster discovered cell populations.

# Software Requirements

#### Software you should have installed

- $\triangleright$  R 2.11.1
- $\blacktriangleright$  Bioconductor 2.6.0
- $\blacktriangleright$  flowMerge 1.3.7
- $\blacktriangleright$  flowClust 2.7.0
- $\blacktriangleright$  snowfall
- $\blacktriangleright$  flowViz
- $\blacktriangleright$  flowStats
- $\blacktriangleright$  fpc

If you're missing the development versions of flowClust or flowMerge, there is a hard drive being passed around that has the development versions of flowClust and flowMerge.

# Goals

#### After working through these examples you should be able to:

- ▶ Run flowClust and flowMerge in a fully automated manner
- ▶ Run flowClust and flowMerge in a semi-automated manner
- $\triangleright$  Run flowClust model fitting in parallel using snow and snowfall packages
- $\triangleright$  Understand the role of different model parameters and how changing them impacts gated cell pouplations
- ▶ Be able to manipulate and evaluate flowClust and flowMerge model objects in R
- $\triangleright$  Perform metaclustering of cell populations across samples using flowMetaCluster

### **Overview**

#### Why Automated Gating with BioConductor?

- $\blacktriangleright$  Manual gating has drawbacks for large data sets.
- $\blacktriangleright$  Analysis using BioConductor can be automated
- $\blacktriangleright$  Customizable

# Data Set

#### Analysis Overview

Analysis of a data set comparing two drug treatment protocols. Goal is gating and measuring the fraction of T–helper and cytotoxic T–cells expressing HLADr activation marker. We'll use different tools, including flowClust, flowMerge and gating functionality from flowCore to walk through the analysis of this data.

# Preliminaries

#### Loading Required Libraries

BioConductor is modular. Different functionality comes from different user–supplied packages. To utilize the functionality provided by a given package, the package must be loaded.

```
require(flowMerge)
require(flowViz)
require(flowQ)
require(flowStats)
require(snowfall)
require(fpc)
require(flowTrack)
```
#### Reading into a flowSet:

To load the data we run:

```
file.loc <- system.file("extdata",
  package = "flowTrack")
data \leftarrow read.float() = file.loc,
  pattern = "fcs", phenData = "annotation.txt",transformation = FALSE)
```
# Inspecting Data

We can get additional information about the flowSet by entering the name of the flowSet at the R command line:

data

A flowSet with 14 experiments.

```
An object of class "AnnotatedDataFrame"
  rowNames: 01126211_NB8_I025.fcs, 01247181
  _NB06_I025.fcs, ..., 12015151_NB8_I025.fc
  s (14 total)
  varLabels and varMetadata description:
    PatientID:
    GroupID:
    ...: ...
    name: Filename
    (6 total)
  column names:
```

```
FSC-A SSC-A FITC-A PE-A FL3-A PE-Cy7-A APC-A Time
```
We see it is composed of 14 sample (experiments), and we see some additional information about the AnnotatedDataFrame associated with the flowSet (we see file names, and that there are 6 pieces of metadata assocaited with each sample).

## Inspecting Data

Similarly, by calling:  $data[[1]]$ flowFrame object '01126211\_NB8\_I025.fcs' with 4000 cells and 8 observables:

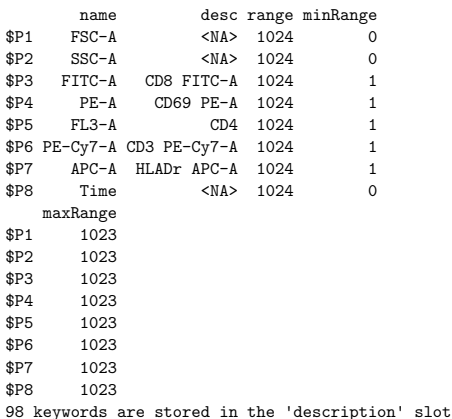

we get some additional information about the first flowFrame. We see it has 4000 events and 8 channels. It is named using its associated FCS file name. The channels are named by their associated dye ("names" column). The assocaited markers are in the "desc" column.

## Inspecting the Data

If we examine the default sample and marker names associated with the flowSet, we see that they are not very informative:

colnames(data) [1] "FSC-A" "SSC-A" "FITC-A" [4] "PE-A" "FL3-A" "PE-Cy7-A" [7] "APC-A" "Time" sampleNames(data) [1] "01126211\_NB8\_I025.fcs" [2] "01247181\_NB06\_I025.fcs" [3] "02276161\_NB8\_I025.fcs" [4] "03157141\_NB06\_I025.fcs" [5] "05107251\_NB06\_I025.fcs" [6] "06226101\_NB8\_I025.fcs" [7] "07115141\_NB8\_I025.fcs" [8] "07215281\_NB8\_I025.fcs" [9] "08045071\_NB8\_I025.fcs" [10] "09225121\_NB8\_I025.fcs" [11] "10175181\_NB8\_I025.fcs" [12] "10276181\_NB8\_I025.fcs" [13] "11145351\_NB8\_I025.fcs" [14] "12015151\_NB8\_I025.fcs"

The default sample and channel names appear on any generated plots and graphics. We want to assign the more informative "PatientID" from the annotation metadata as sample names:

We can view the metadata via:

01126211\_NB8\_I025.fcs 01247181\_NB06\_I025.fcs 02276161\_NB8\_I025.fcs 03157141\_NB06\_I025.fcs 05107251 NB06 I025.fcs 06226101\_NB8\_I025.fcs 07115141\_NB8\_I025.fcs 07215281 NB8 1025.fcs 08045071\_NB8\_I025.fcs 09225121\_NB8\_I025.fcs 10175181 NB8 1025.fcs 10276181\_NB8\_I025.fcs 11145351\_NB8\_I025.fcs 12015151 NB8 I025.fcs

01126211\_NB8\_I025.fcs 01247181\_NB06\_I025.fcs

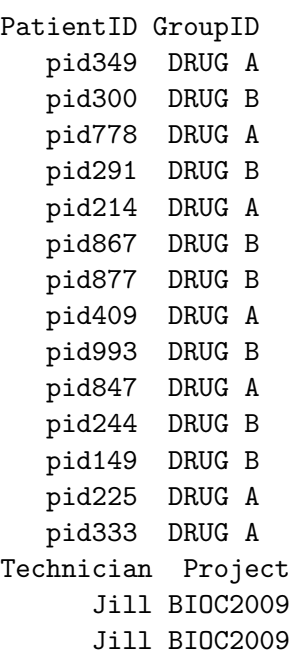

02276161\_NB8\_I025.fcs Jill BIOC2009 03157141\_NB06\_I025.fcs Peter BIOC2009 05107251\_NB06\_I025.fcs Peter BIOC2009 06226101\_NB8\_I025.fcs Jill BIOC2009 07115141\_NB8\_I025.fcs Jill BIOC2009 07215281\_NB8\_I025.fcs Jill BIOC2009 08045071\_NB8\_I025.fcs Jill BIOC2009 09225121\_NB8\_I025.fcs Mark BIOC2009 10175181\_NB8\_I025.fcs Mark BIOC2009 10276181\_NB8\_I025.fcs Mark BIOC2009 11145351\_NB8\_I025.fcs Mark BIOC2009 12015151\_NB8\_I025.fcs Mark BIOC2009

#### Stain

01126211\_NB8\_I025.fcs CD8/CD69/CD4/CD3/HLADR 01247181\_NB06\_I025.fcs CD8/CD69/CD4/CD3/HLADR 02276161\_NB8\_I025.fcs CD8/CD69/CD4/CD3/HLADR 03157141\_NB06\_I025.fcs CD8/CD69/CD4/CD3/HLADR 05107251\_NB06\_I025.fcs CD8/CD69/CD4/CD3/HLADR 06226101\_NB8\_I025.fcs CD8/CD69/CD4/CD3/HLADR 07115141\_NB8\_I025.fcs CD8/CD69/CD4/CD3/HLADR 07215281\_NB8\_I025.fcs CD8/CD69/CD4/CD3/HLADR 08045071\_NB8\_I025.fcs CD8/CD69/CD4/CD3/HLADR 09225121\_NB8\_I025.fcs CD8/CD69/CD4/CD3/HLADR 10175181\_NB8\_I025.fcs CD8/CD69/CD4/CD3/HLADR 10276181\_NB8\_I025.fcs CD8/CD69/CD4/CD3/HLADR 11145351\_NB8\_I025.fcs CD8/CD69/CD4/CD3/HLADR 12015151\_NB8\_I025.fcs CD8/CD69/CD4/CD3/HLADR

#### name

01126211\_NB8\_I025.fcs 01126211\_NB8\_I025.fcs 01247181\_NB06\_I025.fcs 01247181\_NB06\_I025.fcs 02276161\_NB8\_I025.fcs 02276161\_NB8\_I025.fcs 03157141\_NB06\_I025.fcs 03157141\_NB06\_I025.fcs 05107251\_NB06\_I025.fcs 05107251\_NB06\_I025.fcs 06226101\_NB8\_I025.fcs 06226101\_NB8\_I025.fcs 07115141\_NB8\_I025.fcs 07115141\_NB8\_I025.fcs 07215281\_NB8\_I025.fcs 07215281\_NB8\_I025.fcs 08045071\_NB8\_I025.fcs 08045071\_NB8\_I025.fcs 09225121\_NB8\_I025.fcs 09225121\_NB8\_I025.fcs

12015151\_NB8\_I025.fcs 12015151\_NB8\_I025.fcs

10175181\_NB8\_I025.fcs 10175181\_NB8\_I025.fcs 10276181\_NB8\_I025.fcs 10276181\_NB8\_I025.fcs 11145351\_NB8\_I025.fcs 11145351\_NB8\_I025.fcs

# Preparing the Data

#### Renaming Samples

The following code assigns the "PatientID" columns as the sample names:

```
sampleNames(data) \leq acl. character(pData(data)["PatientID"])
```
#### Renaming Channels

In order to use the more informative marker names as the channel names, rather than the names of the dyes, we run the following:

```
for (i in seq_len(length(data))) {
    pData(parameters(data[[i]]))[,
         "desc"\overline{C} <- c("NA", "NA",
         "CD8", "CD69", "CD4", "CD3",
         "HLADr", "NA")
}
```

```
colnames(data) <- c("FSC", "SSC",
    "CD8", "CD69", "CD4", "CD3",
    H \sim H \sim H \sim H \sim H \sim H \sim H
```
## Transformation and Preprocessing

#### Before Transformation - 1D Density Plots

densityplot(~., data)

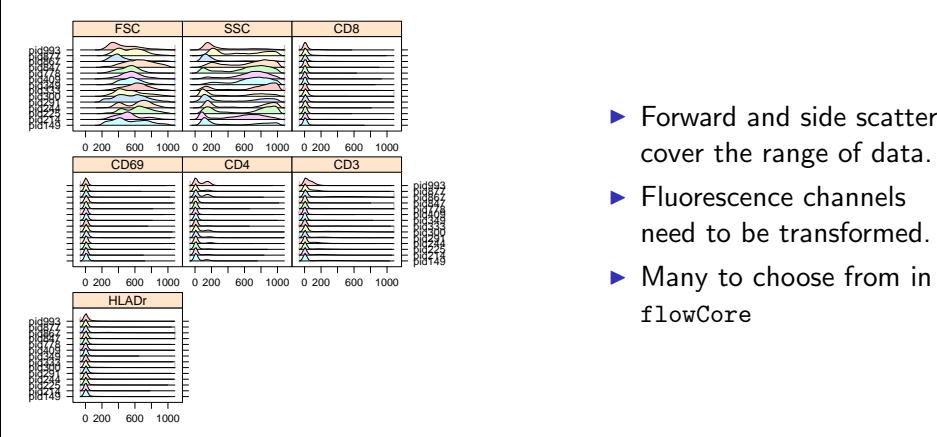

- cover the range of data.
- $\blacktriangleright$  Fluorescence channels need to be transformed.
- $\blacktriangleright$  Many to choose from in flowCore

# Data Transformation

#### Logicle Transform

We'll use the logicle transformation from flowCore to transform the fluorescence channels.

- tData <- transform(data, transformList(colnames(data)[3:7], logicleTransform()))
	- $\triangleright$  transformList() constructs a list of channels and transformation functions.
	- $\triangleright$  transform() applies the transformation list to data.

# Data Transformation

#### Data after transformation

We can now plot the transformed data for comparison.

densityplot(~., tData)

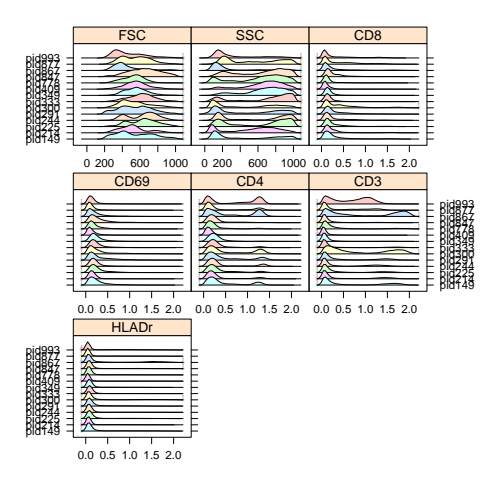

Looking at the CD3 and CD4 dimensions we can see that the different populations are readily visible.

## All Channels Scatterplot

splom(tData[[2]][, c(1, 2, 3, 5,  $6, 7)$ ], smooth = TRUE)

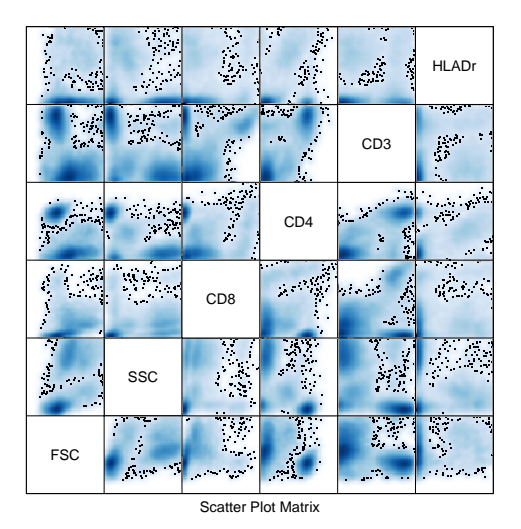

- $\triangleright$  Different populations are resolved in different channels following transformation.
- $\triangleright$  Need to remove boundary events in FSC and SSC (details in the handout).

#### tData.f <- Subset(tData, filter(tData, boundaryFilter(c("FSC", "SSC"))))

The above code constructs a boundary filter object via boundaryFilter(), taking the names of the channels to be filtered. Next, via filter() the filtering operation is performed on tData. Finally, the filtered data are extracted into a new flowFrame object via Subset(). Let's visualize some of the filtered data:

```
splom(tData.f[[2]][, c(1, 2, 3, 5,
           6, 7)], smooth = TRUE)
```
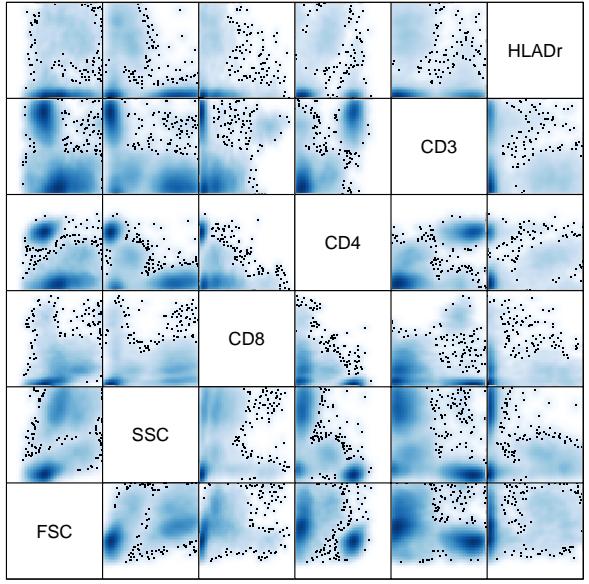

Scatter Plot Matrix

# **Normalization**

We'll normalize the fluorescence channels so that populations are lined up at the same intensities across replicates. Details on normalization are in the flowSet package.

Registering curves for parameter HLADr ...

```
tData.n \leq normalize(tData.f, normalization(parameters = colnames(tData.f)[3:
    normFun = function(x, parameters,...) warpSet(x, parameters,
        ...)))
Estimating landmarks for channel CD8 ...
Estimating landmarks for channel CD69 ...
Estimating landmarks for channel CD4 ...
Estimating landmarks for channel CD3 ...
Estimating landmarks for channel HLADr ...
Registering curves for parameter CD8 ...
Registering curves for parameter CD69 ...
Registering curves for parameter CD4 ...
Registering curves for parameter CD3 ...
```
# Normalization

#### Plot Normalized Data

Let's plot the normalized data, just to check.

densityplot(~., tData.n)

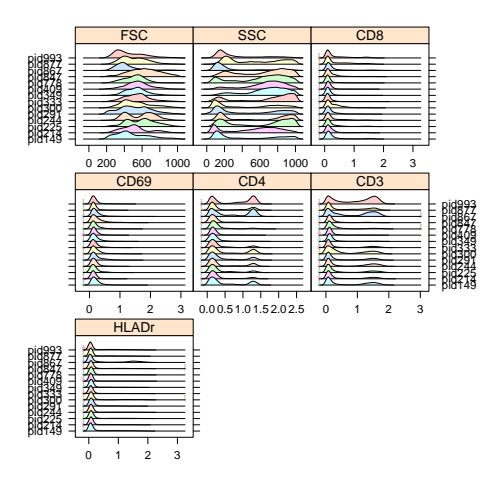

With the preprocessing completed, we move on to automated gating with flowClust and flowMerge.

# Gating Strategy

#### Target Population

Fraction of  $CD3+/CD4+$  and  $CD3+/CD8+$  T-cells that express activation marker HLADr following treatment with two different drugs.

#### **Options**

- $\blacktriangleright$  All–at–once gating (scatter  $+$  fluorescence dimensions)
- $\triangleright$  Sequential gating: scatter channels first, followed by fluorescence channels.
- $\blacktriangleright$  Gaussian vs t-mixture models.
- $\triangleright$  With and without transformation.

We'll begin by comparing sequential vs all–at–once gating.

Since this may take some time to compute, you can load pre–computed data with:

# Sequential vs All–at-Once Gating

Compare Different Parameterization Options in flowClust

Note: these results can be loaded with:

data(flowMerge1)

We'll look at just the first sample for now. Compare sequential vs all–at–once gating, with and without transformation..

 $fc.$ all  $\leq$  flowClust(tData.n[[1]],  $K = 1:10$ , varNames = colnames(tData.n[[1]])[1:7],  $trans = 1$ ,  $nu = 4$ ,  $nu.est = 1$ ) fc.all.notrans <- flowClust(tData.n[[1]],  $K = 1:10$ , varNames = colnames(tData.n[[1]])[1:7],  $trans = 0$ ,  $nu = 4$ ,  $nu.est = 1$ )  $fc.\text{sequential} \leftarrow flowClust(tData.n[[1]],$  $K = 1:10$ , varNames = colnames(tData.n[[1]])[c(1,  $2)$ ], trans = 1, nu = 4,  $nu.est = 1$ ) fc.sequential.notrans <- flowClust(tData.n[[1]],  $K = 1:10$ , varNames = colnames(tData.n[[1]])[c(1,

We can examine the BIC plots for each set of models and we can choose the model with the max BIC from each fitting procedure and then we can proceed to plot the best fitting models to get an idea how they differ.

# Model Selection

BIC We use the Bayesian Information Criterion (BIC) to choose the best fitting model within each model class.

 $par(mfrow = c(2, 2))$ plot(BIC(fc.all), main = "All at Once + Transformation",  $t$ yne = " $o"$ ) plot(BIC(fc.all.notrans), main = "All at Once", type =  $"o"$ ) plot(BIC(fc.sequential), main = "FSC v SSC + Transformation",  $type = "o")$ plot(BIC(fc.sequential.notrans), main = "FSC v SSC", type = "o")

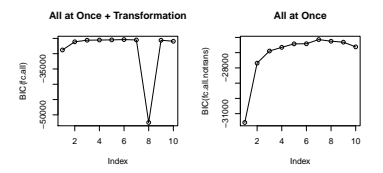

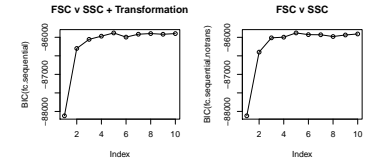

Automate Model Selection<br>Model selection can be automated, without examining the BIC plots.

fc.all <- fc.all[[which.max(BIC(fc.all))]] fc.all.notrans <- fc.all.notrans[[which.max(BIC(fc.all.notrans))]] fc.sequential.notrans <- fc.sequential.notrans[[which.max(BIC(fc.sequential.notrans))]] fc.sequential <- fc.sequential[[which.max(BIC(fc.sequential))]]

# flowClust Object Details

#### getSlots("flowClust")

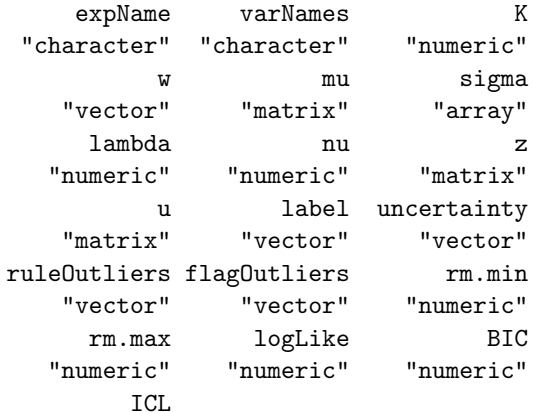

"numeric"

# Some Helper and Accessor Methods

slots

You can access the data in any slot using the @ method.

fc.all@mu

fc.all@sigma

This would allow you to inspect the means and covariances of each cell population (cluster) in the model.

#### Mapping Events to Cell Subpopulations

Mapping from events to cell populations is done via the z matrix.

- $\triangleright$  Probability of membership of each element to each of the model clusters.
- Get the mapping using the Map() method.

Map(fc.all)

# Linking Data and Models

#### flowObj objects

flowClust generates multiple models for the same set of data. In order to keep track of which data set corresponds to which model, we can combine them in a flowObj object. Plotting flowClust models is also simplified for this type of object.

- $fc.al1 \leftarrow flowObj(fc.al1, tData.n[[1]])$
- fc.all.notrans <- flowObj(fc.all.notrans,  $tData.n$ [[1]])
- $fc.\text{sequential} \leftarrow flowObj(fc.\text{sequential},$ 
	- $tData.n$ [[1]])
- fc.sequential.notrans <- flowObj(fc.sequential.notrans,  $tData.n$ [[1]])
	- $\blacktriangleright$  flowObj combined model and data
	- $\triangleright$  Memory efficient: keep only one copy of the data for multiple models
	- Extract data via getData(object)

### **Plotting flowClust Models**

```
par(mfrow = c(2, 2))plot(as(fc.all. "flowClust"). data = tData.n[[1]],subset = c("CD3", "CD8"), pch = 20,main = "All at once + transformation")plot(as(fc.all.notrans, "flowClust"),
  data = tData.n[[1]]. subset = c("CD3"."CD8"), pch = 20, main = "All at once")plot(as(fc.sequential, "flowClust"),
  data = tData.n[[1]], pch = 20,main = "FSC v SSC + transform1plot(as(fc.sequential.notrans,
   "flowClust"), data = tData.n[111].
  pch = 20, main = "FSC v SSC")
```
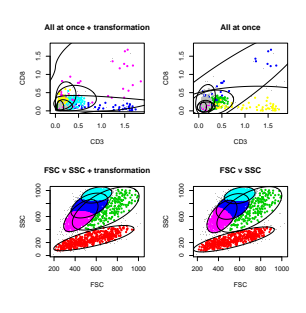

- All-at-once clustering with or without transformation doesn't identify the CD8/CD3+ cell population correctly.
- Optimal parameters for scatter dimensions and fluorescence dimensions are different
- ► Could use gaussian mixtures, but it would affect the clustering of scatter dimensions.
- $\triangleright$  Best option is sequential gating of scatter followed by fluorescence dimensions.
- $\triangleright$  Single cell population modeled by three clusters in the scatter channels
- ▶ flowMerge can help model it as distinct cell population.

# flowMerge Objects

#### getSlots("flowMerge")

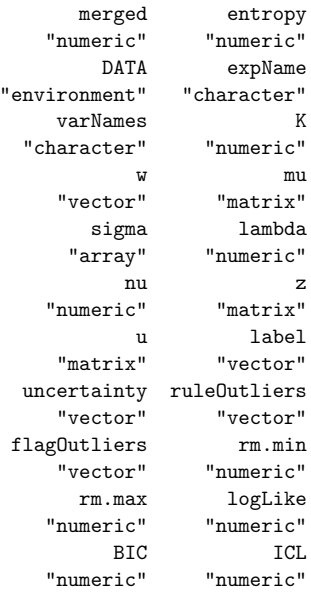

# flowMerge

#### Purpose

Merge overlapping clusters to model distinct cell populations.

#### Usage

flowMerge requires that each cluster is modeled with a common degrees of freedom and a common transformation parameter. Merging clusters is trivial, given the flowObj model object:

$$
\verb|m1<-merge(fc.sequential. notrans)| \\
$$

```
m2 <- merge(fc.sequential)
```
The code above merges clusters in the sequentially gated model, with and without transformation. The output is a list of merged models. The next step is to identify the optimal merged model.
# flowMerge

#### Evaluating Merged Models

The entropy of clustering is a measure of how much clusters overlap with each other. By examining plots of the entropy vs the number of clusters, or vs the cumulative number of merged observations, we can identify the point where further merging doesn't significantly improve the entropy (i.e. clusters are well separated).

```
par(nfrow = c(2, 2))fitPiecewiseLinear(m1, plot = T,normalized = TRUE,)
fitPiecewiseLinreg(m1, plot = T,
  normalized = FALSF)fitPiecewiseLinreg(m2, plot = T,
  normalized = TRIIF)fitPicewisel.inree(m2, plot = T,normalized = F4ISF
```
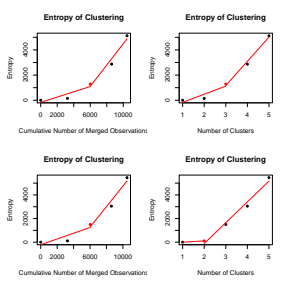

The flowMerge package has functionality to automatically identify the changepoint in these plots, which can be used to extract the optimal model. Plots of the different model fits are shown in the vignette.

### flowMerge Model Plots

 $par(mfrow = c(2, 2))$ plot(m1[[3]]) plot(m2[[3]]) plot(m2[[2]])

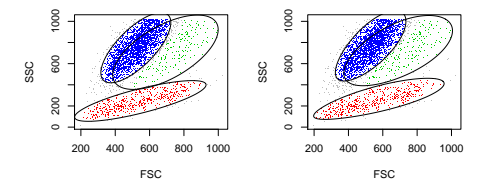

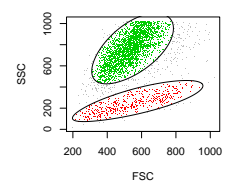

In this particular case, the different model fits are comparable, except for an extra population to handle outliers. We choose model 2, the 3-cluster model with transformation

## flowMerge

### Model Selection and Data Extraction

We can identify the optimal merged model from the model 2 series of fits using fitPiecewiseLinreg and then extract the gated populations:

```
m <- m2[[fitPiecewiseLinreg(m2,
   normalize = FALSE]]
f1 \leftarrow split(f = m)
```
# Outlier Threshold

#### ruleOutliers

We can modify the threshold for outlier detection when plotting or extracting a cell population. The ruleOutliers function modifies the outlier detection rule. Most commonly, we'll use a certain quantile of the distribution, beyond which events are considered outliers. The default is the 90% quantile. When we extract the population, we see the number of included events changes based on the outlier threshold.

 $rule(n)$ 

```
Rule of identifying outliers: 90% quantile
dim(split(f = m)[[1]])events parameters
      481 8
ruleOutliers(m) \leftarrow list(level = 0.99)Rule of identifying outliers: 99% quantile
 dim(split(f = m)[[1]])events parameters
      510 8
```
# Plotting Subpopulations

#### Second Stage Clustering

We have extracted the clustered data, and plot subpopulation 1. This is the subpopulation that has CD3+/CD4+ and CD3+/CD8+ cells.

 $splom(f1[[1]][, c(1, 2, 3, 5, 6,$ 7)])

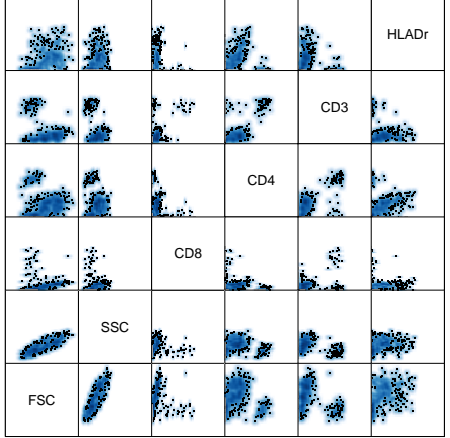

Scatter Plot Matrix

```
print(splom(fl[[2]][, c(1, 2, 3,
          5, 6, 7)]))
```
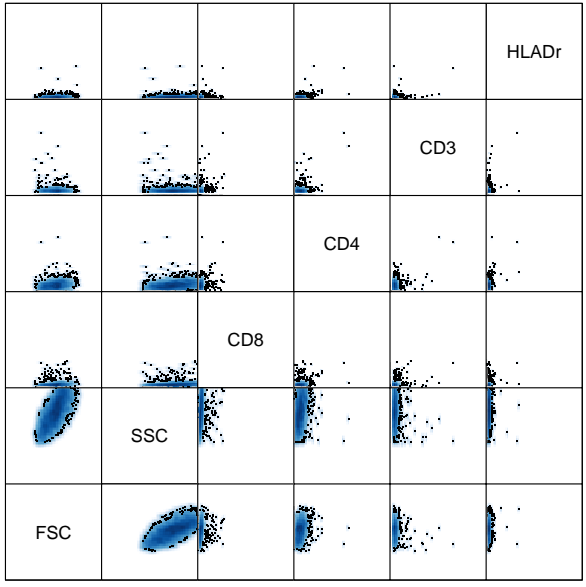

Scatter Plot Matrix

# Second Stage Clustering

```
f1.trans \leq f1owClust(f1[[1]],
   varNames = colnames(f1[[1]])[c(3,5, 6)], K = 1:10, trans = 1,
   nu = Inf, nu.est = 0)
f1.notrans \leftarrow flowClust(f1[[1]],
   varNames = \text{colnames}(f1[[1]])[c(3,5, 6)], K = 1:10, trans = 0,
   nu = Inf, nu.get = 0)
```
We run the second stage clustering on the CD3/CD4/CD8 fluorescence channels, using gaussian mixtures and  $t$ –mixtures. Populations are relatively symmetric in the fluorescence channels, so we opt for no transformation.

Again, the data has been pre-computed to save time. You can load it with:

data(flowMerge2)

# Second Stage Clustering

Compare BIC plots

```
par(mfrow = c(1, 2))plot(BIC(f1.trans), type = "o",main = "BIC, flowClust\nmodes with transformation")plot(BIC(f1.notrans), type = "o",main = "BIC, flowClust\nmodels without transformation")
```
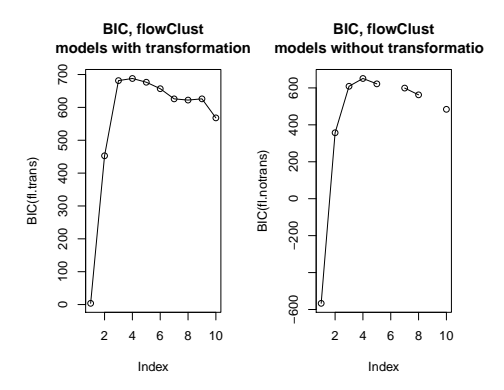

The best fitting models have four clusters, independent of transformation.

### **Model Comparison**

 $plot(flowObj(f1.trans[[4]], fil[[1]]),$  $pch = 20$ ,  $new = T$ ,  $main = "With transformation, K=4")$  $plot(flowObj(f1.notrans[[4]], fil[[1]]),$  $pch = 20$ ,  $new = T$ ,  $main = "Without Transformation, K=4")$ 

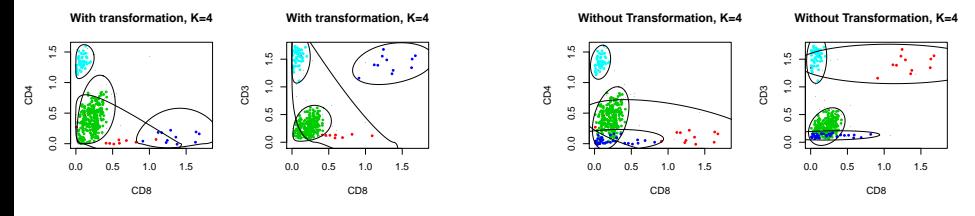

With transformation, K=4

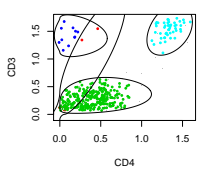

Without Transformation, K=4

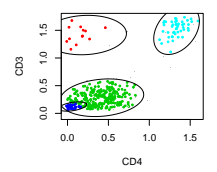

It's interesting to note that the  $CD3+/CD8+$  cell population identified in the model without transformation, and  $K=4$  clusters picks up a couple of  $CD3+/CD8$ - events. This is due to the low density nature of this cell population and our use of t–mixtures for modeling. We could have a look at the  $K=5$  solution (even though it doesn't have the highest BIC value) to see if we get further resolution of this cell population.

# Model Comparison

#### K=5 Solution, With Transformation

```
plot(flowObj(fl.notrans[[5]], fl[[1]]),
   pch = 20, new = T, main = "Without Transformation, K=5")
```
NULL

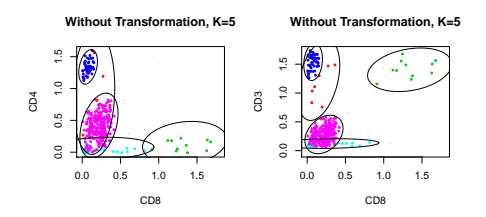

**Without Transformation, K=5**

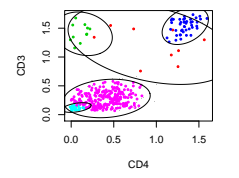

The CD3+/CD8+ and CD3+/CD4+ cell populations are now well defined. There are two additional populations that pick up some dim events in the CD4 and CD8 dimensions.

# Subpopulation Selection

#### Using the estimated population means

We want the  $CD8+/CD3+$  and  $CD4+/CD3+$  subpopulations. We can make use of model parameters estimated by flowClust to select these programmatically.

```
f1.2 \leftarrow flowObj(f1.notrans[[5]],fl[[1]])
 ruleOutliers(f1.2) \leftarrow list(level = 0.99)Rule of identifying outliers: 99% quantile
 order(fl.2@mu[, 1], fl.2@mu[, 3],
    decreasing = TRUE)[1][1] 2
 order(fl.2@mu[, 2], fl.2@mu[, 3],
    decreasing = TRUE)[1][1] 3
```
- $\blacktriangleright$  Raise the outlier threshold.
- ▶ Use order to sort populations on their CD8/CD3, and CD4/CD3 columns.
- $\triangleright$  The CD8+/CD3+ and CD4+/CD3+ populations are the first in the list returned by the above code.

### Subpopulation Selection

```
hladr \leftarrow split(x = getData(f1.2),
   f = as(f1.2, "flowClust").population = list(CD8CD3 = order(f1.20mu).1], fl.2@mu[, 3], decreasing = TRUE)[1],
       CD4CD3 = order(f1.2@mu).21. f1.2@mu\lceil 0. 31. decreasing = TRUE)(11))
print(densityplot(~CD8 + CD4 +
   HLADr, as(hladr, "flowSet")))
```
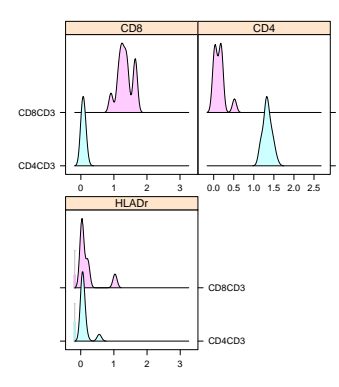

The HLADr+ cells are rare. There's no point running flowClust on these populations as there aren't enough data points to fit a good model. We can use the rangeGate function from flowCore for 1D gating instead.

### Gating HLADr+ Cells

RangeGate

```
hladr.cd3.cd4 \leq Subset(hladr[[1]],
    rangeGate(hladr[[1]], stain = "HLADr",
        plot = FALSE, alpha = 0.5,filterId = "CD3+CD4+HLAct"))
 hladr.cd3.cd8 \leftarrow Subset(hladr[[2]].
    rangeGate(hladr[[2]], stain = "HLADr",
        plot = FALSE, alpha = 0.5,filterId = "CD3+CDS+HLAct")100 * dim(hladr, cd3, cd4) [1]/dim((data[111]))[1]events
 0.025
 100 * dim(hladr.cd3.cd8)[1]/dim((data[[1]]))[1]
events
 0.075
```
- ▶ 0.02 % of cells are  $CD3+/CD8+/HLADr+$
- ▶ 0.05  $%$  of cells are CD4+/CD3+/HLADr+

Now that we've worked out the gating, we'd like to quickly analyze all the samples in the same manner.

### Running flowClust in Parallel

### The snowfall package

flowClust has support for parallel processing via the snow and snowfall packages. We initialize snowfall by running:

Initialization

```
sfInit(parallel = TRUE, cpus = 4)
```
### Parallel flowClust

The following code performs the forward and side scatter gating on the full set of samples. fsApply cycles through the samples in the flowSet. We'll use the parameter settings we decided upon from the first run.

```
result \leq fsApply(tData.n, function(x) flowClust(x,
   K = 1:10, trans = 1, nu = 4,
   nu.est = 1, varNames = \text{colnames}(x)[1:2])sfStop()
```
The data takes some time to process. A pre-computed version has been provided to save time:

data(flowMerge3)

Next we extract the max BIC solution for each sample, construct flowObj objects, and do the merging.

### Running flowClust in Parallel

#### Model Selection

Essentially, we proceed as before, but wrapping calls in lapply, and sapply statements to loop through the different samples.

```
result \leq lapply(result, function(x) x[[which.max(BIC(x))]])
 result <- sapply(1:length(data),
    function(i) flowObj(result[[i]],
         tData.n[f(i)]))
 result \leftarrow \text{lapply} (result, function(x))m \leftarrow merge(x)m[[fitPiecewiseLinreg(m)]]
})
```
Semiautomated Gating

```
indices <- unlist(lapply(result,
   function(x) {
       plot(x)
       z \leftarrow \text{unlist}(\text{location}(n = 1))inc \leq which.min(sapply(1:x@K,
            function(i) mahalanobis(box(z,
                lambda = x@lambda,
                x@mu[i, 1:2], x@sigma[i,
                   , 1))
       plot(x, include = inc)inc
   }))
```
The code above will allow you to select the lymphocyte population from each gated sample interactively by clicking on the center of the desired population in a plot. This is required because a priori we don't know the index of the lymphocyte populations we're interested in. We load the pre-gated data for this analysis. We then proceed to exract the populations of interest (see vignette for details), and run the next stage of clustering.

The code above will compute the mahalanobis distance between the location you select and each cell population on the transformed scale. The mahalanobis() function is provided by the stats package. The Box–Cox transformation box() is provided by flowClust, and takes the transformation parameter specific to the sample under consideration as an argument, as well as the data being transformed.

Again, we extract the populations of interest using split(), and run the next stage of clustering on the fluorescence channels.

result.split <- sapply(1:length(result),  $function(i)$  split( $f = result[[i]])[[indices[i]]]$ 

# Stage 2 Clustering

We'll run flowClust with cluster–specific transformation parameters. We won't be able to run flowMerge in this case, but it will give us more model flexibility.

```
sfInit(parallel = TRUE, cpus = 2)result.fl <- lapply(result.split,
   function(x) flowClust(x, B.init = 100,
       K = 1:10, varNames = colnames(x)[c(3,
           5, 6)], nu = Inf, nu. est = 0,
       trans = 2)sfStop()
```
And, again, we can load the pre-computed data to save time here: data(flowMerge4)

```
result.fl.bic <- sapply(1:length(result.fl),
   function(i) flowObj(result.fl[[i]][[which.max(BIC(result.fl[[i]])
       result.split[[i]]))
```
### **Automated Gating**

Recall that the CD8+/CD3+ population is not well defined for sample 1. We manually select a model with five clusters rather than the model with 4 clusters.

```
plot(result.f1.bic[[1]], pch = 20)result.f1.bic[[1]] \leftarrow flowObj(result.f1[[1]][[5]],result.split[[1]])plot(result.f1.bic[[1]], pch = 20)
```
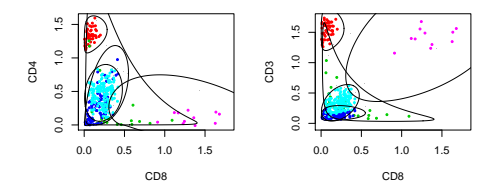

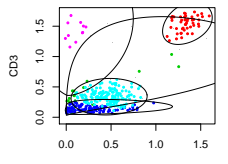

# Extracting HLADr+ Population

Extract the CD4+/CD3+ and CD8+/CD3+ populations and look at the HLADr markers.

```
fl.split.cd8 <- sapply(1:length(result.fl.bic),
   function(i) split(x = result.split[[i]],
       f = as(result.f1.bic[[i]],"flowClust"), population = list(order(result.fl.bic[[i]]@
           1], result.fl.bic[[i]]@mu[,
           3], decreasing = TRUE(1])))
f1.split.cd4 \leftarrow \text{supply}(1:length(result.f1.bic)),function(i) split(x = result.split[[i]],
       f = as(result.f1.bic[[i]],"flowClust"), population = list(order(result.fl.bic[[i]]@
           2], result.fl.bic[[i]]@mu[,
           3], decreasing = TRUE(1])))
```
# Range Gate

### 1D Gating of HLADr+ Cells

Finally, we can gate the HLADr positive populations using the rangeGate function again.

```
all.hladr.cd3.cd8 <- lapply(fl.split.cd8,
   function(x) Subset(x, rangeGate(x,
       \text{stain} = "HLADr", plot = FALSE,
       borderQuant = 0.5, alpha = 0.5,
       filterId = "CD3+CDB+HLAct")))
all.hladr.cd3.cd4 <- lapply(fl.split.cd4,
   function(x) Subset(x, rangeGate(x,
       \text{stain} = "HLADr", \text{plot} = \text{FALSE},
       borderQuant = 0.5, alpha = 0.5,
       filterId = "CD3+CD4+HLAct"))
```
#### Getting Cell Proportions

We can get the percentage of cells from the counts.

```
CD4. \text{hladr} \leftarrow \text{sapply}(1: \text{length}(\text{all.hladr.cd3.cd4}),function(i) 100 * dim(all.hladr.cd3.cd4[[i]])[1]/dim(data[[i]])[1])
CD8.hladr <- sapply(1:length(all.hladr.cd3.cd8),
   function(i) 100 * dim(all.hladr.cd3.cd8[[i]])[1]/dim(data[[i]])[1])
```
### Plotting the Proportions

```
print(barchart(reorder(PatientID,
   as.numeric(factor(GroupID))) ~
   pr, data = data.frame(pr = as.vector(CD4.hladr),
   pData(data)[, c("GroupID",
       "PatientID")]), groups = GroupID,
   auto.key = T))
print(barchart(reorder(PatientID,
   as.numeric(factor(GroupID))) ~
   pr, data = data.frame(pr = as.vector(CDS.hladr),
   pData(data)[, c("GroupID",
       "PartitionID")), groups = GroupID,
   auto.key = T))
```
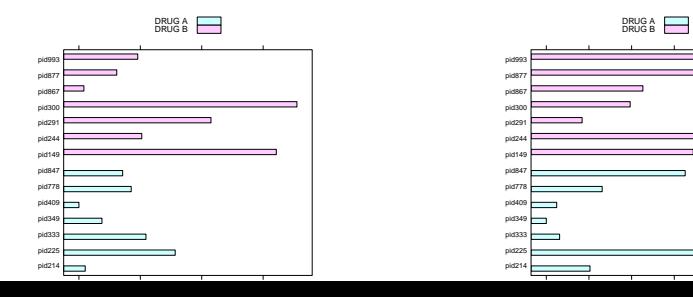

# **Metaclustering**

Metaclustering is the term for classifying common cell populations across multiple samples.

### flowMetaCluster

- ▶ flowMetaCluster: a package for metaclustering cell populations from flowClust and flowMerge models.
- $\triangleright$  Still under active development, not yet ready for release.
- $\triangleright$  We provide some examples of its functionality.

### Approaches

- $\blacktriangleright$  Two different algorithms for metaclustering.
- $\triangleright$  Clustering cell populations based on means and covariances using Mahalanobis distance.
- $\triangleright$  Clustering cell populations based on entropy due to overlap, analogous to flowMerge.

Both algorithms are implemented in the package.

### flowMetaCluster

We'll metacluster some lymphoma data for this example. Although the package  $\, \mathtt{print}(\mathtt{xyplot}(\mathtt{FS} \ \texttt{``SS, lymb}[\texttt{[1]]}))$ is not distributed for this workshop, we want to provide some examples of the types of tools that are in the works.

require(flowMetaCluster) require(snowfall) data(lymphoma)

- $\blacktriangleright$  Load the lymphoma data and required packages.
- $\blacktriangleright$  Plot the data to examine the distribution. The scatter channels indicate a single population.
- $\blacktriangleright$  Run flowClust/flowMerge on the fluorescence channels.

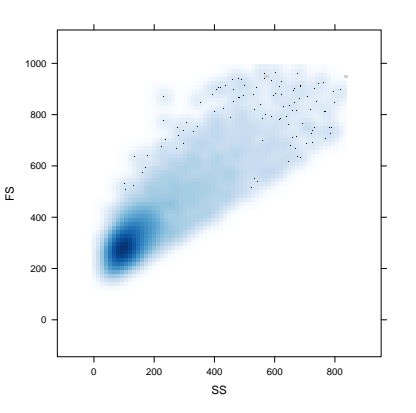

The above plot is representative of the data distribution in the forward and side scatter dimensions of this data set. Therefore there is no need to run flowClust on FSC and SSC. We choose the default parameterization of an estimated transformation, and an estimated degrees of freedom, and fit models with one through ten components on the fluorescence channels.

### flowMetaCluster

We run flowClust on the data, followed by flowMerge.

#### Parallel flowClust

```
result.lymph <- fsApply(lymph,
  function(x) flowClust(x, varNames = colnames(x)[-c(1:2)],
      K = 1:10, nu = 4, trans = 1,
       nu.est = 1)
```
### Parallel flowMerge

```
sfInit(parallel = TRUE, cpus = 4)clusterEvalQ(sfGetCluster(), library(flowMerge))
m <- sfLapply(result.lymph.opt,
  merge)
k \leq sfLapply(m, fitPiecewiseLinreg)
sfStop()
m \leq - sapply(1:length(k), function(i) m[[i]][[k[[i]]]]])
```
### Metaclustering flowMerge objects

With a series of fitted flowMerge objects, it is trivial to run the metaclustering algorithms.

```
#Mahalanobis distance metaclustering
meta<-metaCluster(m);
#Entropy-based metaclustering
meta2<-metaClusterByMerging(m);
```
Two different data structures, meta and meta2 store information required to generate metacluster memberships for entropy–based metaclustering and metaclustering based on Mahalanobis distance between populations. The flowMetaCluser provides functionality for extracting and plotting the metaclustered cell populations using these structures. More information is provided in the Vignette.

### flowMetaCluster Objects

# Mahalanobis distance based metaclustering getSlots("flowMetaCluster") #S4 object flow Indicator "environment" "data.frame" Entropy Based Metaclustering

names(meta2); #S3 object [1] "z" "adjacency" "entropy"

### Plotting MetaClusters

We can plot relevant projections of individual metaclusters:

#### Plot by Metacluster

```
print(plot(meta, by = "metacluster",
print(plot(meta, by = "metacluster",
```

```
KK = 1, main = "Metacluster 1"))
KK = 2, main = "Metacluster 2"))
```
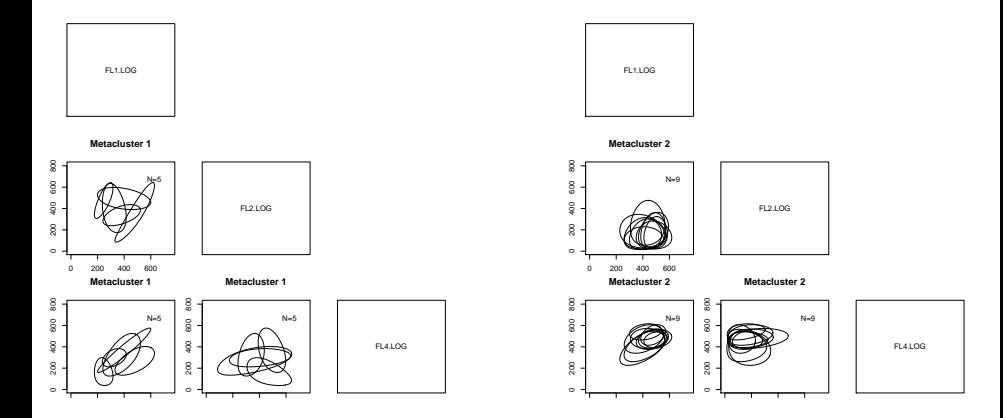

# Plotting MetaClusters

### Metaclustering - Helper Methods

There are a number of helper methods for working with the metaclustered data.

```
# Return metacluster membership of each cell population.
metaClusterPopulations(meta)
```
- # Return the transformed or untransformed means of the populatio getClassMeans(meta)
- # Return the list of flowMerge objects being clustered getFlow(meta)
- #Return clustering statistics about each metacluster getClusterStats(meta)
- # Return the distance matrix used for clustering the data getDist(meta)

These methods can be used to extract information about each metacluster for further analysis.

# Extracting Metaclustered Populations

### Splitting Populations

We can use the split method to extract individual cell populations within each metacluster. From the plots above, we we want to extract metaclusters two and four. flowMetaCluster implements the split method for this purpose.

metacluster2  $\leftarrow$  split(meta, meta $K = 2$ ) metacluster4  $\leftarrow$  split(meta, meta $K = 4$ )

 $c(3, 4, 5)$ ]))

print(splom(metacluster2[[1]][, print(splom(metacluster4[[1]][,  $c(3, 4, 5)$ ]))

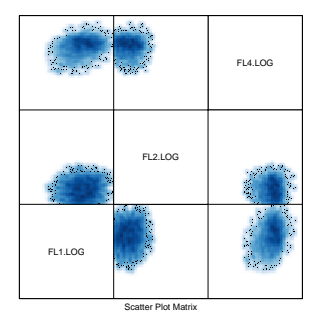

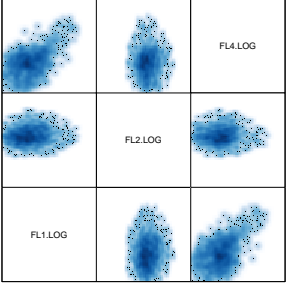

Scatter Plot Matrix

# Entropy Based Metaclustering

#### Entropy Based Metaclustering

We can also have a look at the entropy vs cumulative number of merged observations plot for the entropy based metaclustering.

screePlot(meta2)

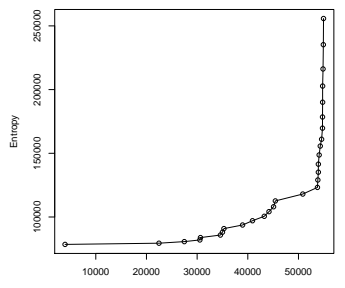

Cumulative Number of Merged Observations

- $\blacktriangleright$  The entropy vs cumulative number of merged observations identifies when sufficient populations have been merged across samples.
- $\blacktriangleright$  Localization of the changepoint can be done automatically, as in flowMerge.

```
cp <- findChangePoint(screePlot(meta2,
   main = "Entropy vs Cum. # Merged Obs."))
print(cp)
```
[1] 16

The changepoint corresponds to the model with 16 populations. We can plot this model to see how it looks.

# Plotting Merged Metaclusters

Plotting Entropy Based Metaclusters We can plot the populations identified by entropy based metaclustering.

plot(meta2)

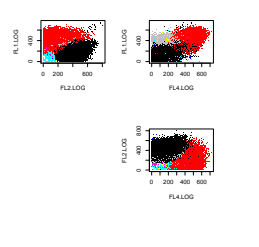

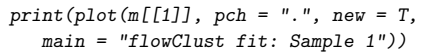

NULL.

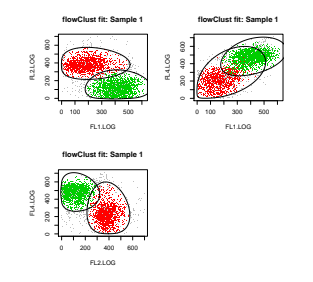

There are four major populations with the remaining 12 populations corresponding to various outlier points.

#### Ongoing Work

Work on the metaclustering package is ongoing. We hope to have development version ready for submission in the near future. We are in the process of developing greater depth and functionality for the package.
## Coming Updates

## flowClust/flowMerge

- Integrate flowMerge more closely with workFlows.
- $\triangleright$  Add explicit parallelization support
- $\blacktriangleright$  Expand plotting and graphing capabilities
- $\blacktriangleright$  Implement bayesian priors for rare cell populations.

 $\blacktriangleright$  ...

## flowMetaCluster

- $\triangleright$  Add support for user provided distance matrix.
- $\triangleright$  Add more robust support for labeling of cell populatons.
- ▶ Entropy-based merging: map metacluster labelled events back to original populations.

 $\blacktriangleright$  ...

## Selected References

- **Merging Mixture Components for Cell Population** Identification in Flow Cytometry Greg Finak, Ali Bashashati, Ryan Brinkman, Raphael Gottardo. (2009) Adv. In Bioinformatics.
- ▶ Automated Gating of Flow Cytometry Data via Robust Model-Based Clustering Kenneth Lo, Ryan Brinkman, Raphael Gottardo. (2008) Cytometry A.